# **ADVANTECH**

# WISE-S100 Intelligent Stack Light Monitoring Sensor Startup Manual

- 1 x WISE-S100 stack light monitoring sensor
- • 3 x plastic tie
- • 1 x 2m cable
- • 1 x WISE-S100 startup manual
- • 1 x China RoHS declaration

If any of the above items are missing or damaged, please contact your distributor or sales representative immediately.

#### **Overview**

Thank you for purchasing the WISE-S100 Stack Light Monitoring Sensor. This quick start guide is intended to help you with deploying the device. It includes information on the configuration setup and application wiring. Should you require more instructions, please refer to the user manual.

#### **Packing List Cable Wiring & Pin Assignments**

The cable of the WISE-S100 stack light sensor is connected and installed in the default package. The power input of the sensor is  $3.3 \sim 30V_{\text{pc}}$ .

Please refer to the pin assignments via the below table.

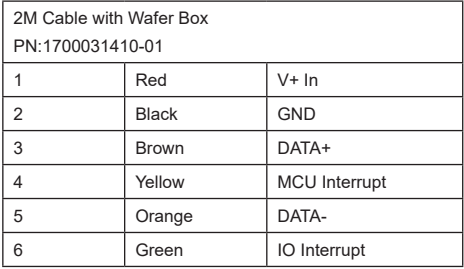

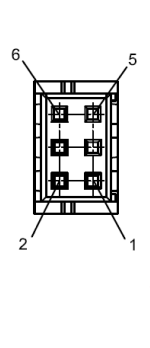

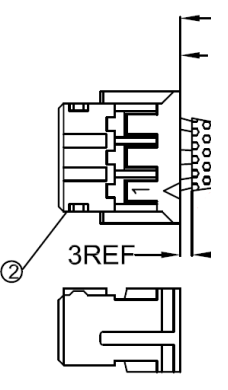

For more information on this and other Advantech products, please visit our website at:

**http://www.advantech.com/eAutomation**

For technical support and service:

**http://www.advantech.com/support/**

This startup manual is for WISE-S100.

Part No. 2043S10000 **Edition 1** 

August 2020

#### **Quick Start for WISE-S100**

Please follow the steps below to install the WISE-S100 module.

- 1. The default mode of WISE-S100 is Serial Bus Mode for paring with WISE-4200/4400/4600 series WiFi or LPWAN IoT Wireless Modular I/O.
- 2. If you intend to use WISE-S100 with WISE-4051 2.4G WiFi IoT Wireless Modular I/O or any other Modbus master device, please change to Modbus mode via WISE Studio (WISE Studio version needs to be 1.01.01 (B05) or above).
- 3. The way to access WISE-S100 in Serial Bus Mode is through WISE Studio when switching into Modbus Mode: - PC < --- > ADAM-4561 or any other USB to RS-485 converter < --- > WISE-S100
- 4. The LED indicator will be on when WISE-S100 is powered on.
	- Serial Bus Mode: LED indicator will be on for 5 secs then go off for power saving when pairing with WISE-4200/4400/4600 LPWAN IoT Wireless Modular I/O.
	- Modbus Mode: LED indicator will be on constantly.
- 5. Serial Bus Mode (pair with WISE-4200/4400/4600 series)
	- Please enter into the main page of WISE-S100 via WISE Studio.

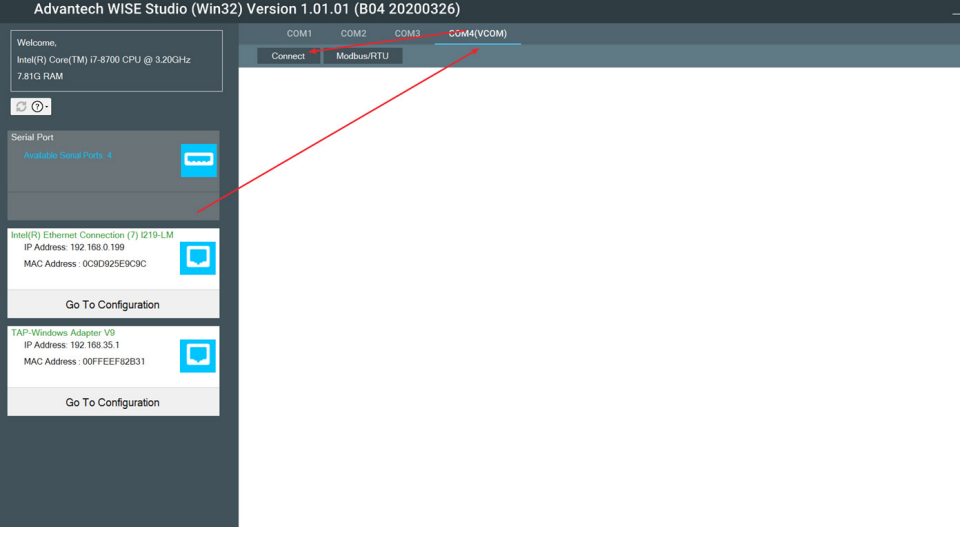

• For the device information, please click into I/O status for device mode and further information.

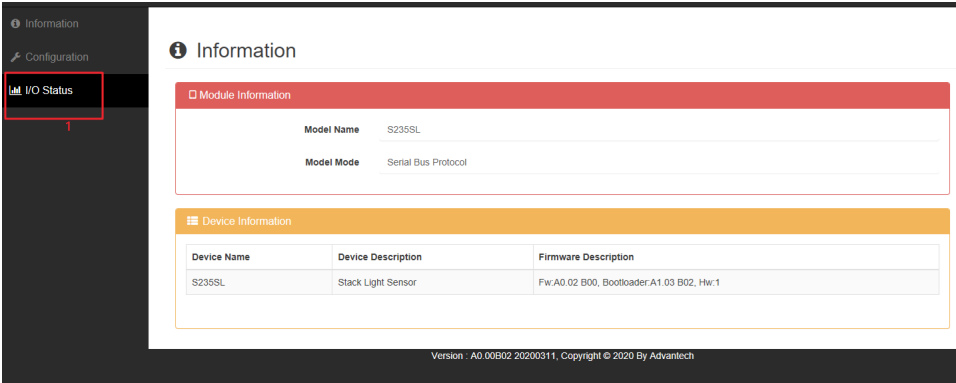

#### **Quick Start for WISE-S100 (Cont.)**

- In the configuration section, users can get more information and setup the sensor.
	- **Mode:** Enable this function to detect blinking frequency within a maximum of 3.3 Hz.
	- **Delay Time:** Only effective in on/off/blink mode which is the default setting.

#### **2 Secs Default:**

Light on or off > 2 secs = device on or off.

Light on and off < 2 secs = blinking.

For example, when the delay time is set to 2 seconds, it means the sensors determine the light should last for at least 2 seconds in ON or OFF mode and during those 2 seconds, it will be BLINKING.

- **Filter:** Sensor sampling rate is 0.1s by default.
- This function ensures a change of state and avoids noise when the function is enabled.
- **Reading Illumination option:** Enable this function to get the Lux value of the sensor.
- **Normal Status:** To support better power saving mode, please tick the normal status of the light tower. For example, the light is usually on, please tick normal on.
- **Low Illumination Limited Value:** Lux < x means Dark
- **High Illumination Limited Value:** Lux > x means Light
- **Fast Blink Frequency Threshold:** Frequency ≥ x means Fast Blinking

*Note: Tips for better accuracy*

 **Please enable Lux reading first.** 

#### **Record the Lux value when the lights are on.**

Lux (on) / 2 +100: High Illumination Limit Value.

Lux (on) / 2 -100: Low Illumination Limit Value.

 *For example, when the lux is 1000, it is suggested to set the high illumination limit value at 600.* 

 *(This varies based on real case example)*

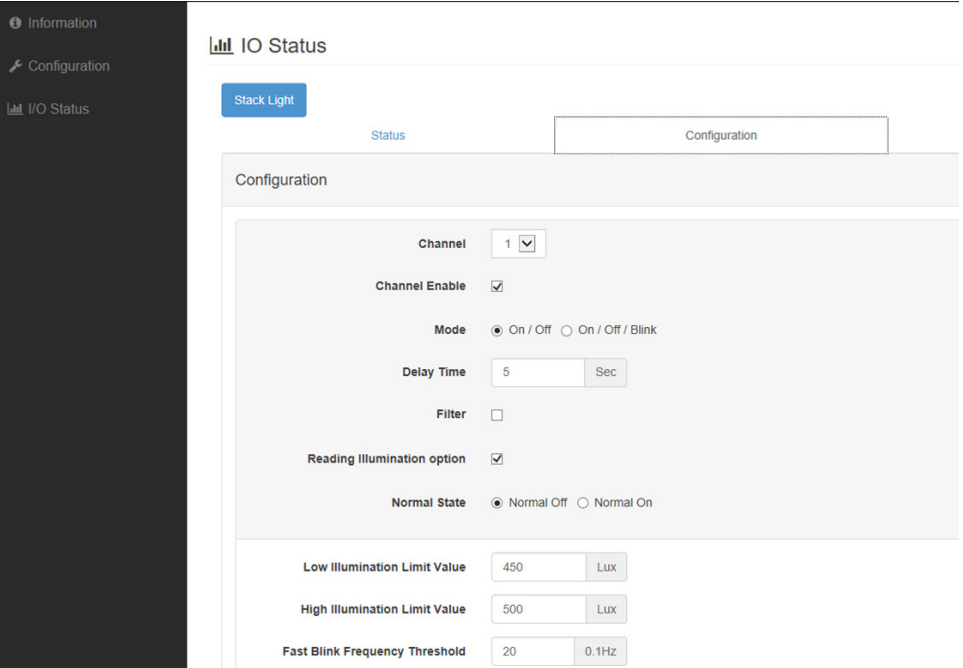

### **Quick Start for WISE-S100 (Cont.)**

#### 6. Modbus Mode (pair with WISE-4051) Enter Configuration page through WISE Studio. Please take note of your RS-485 setting in case you could not search for it. **Note: Please refer to the Modbus Address table for more information.**

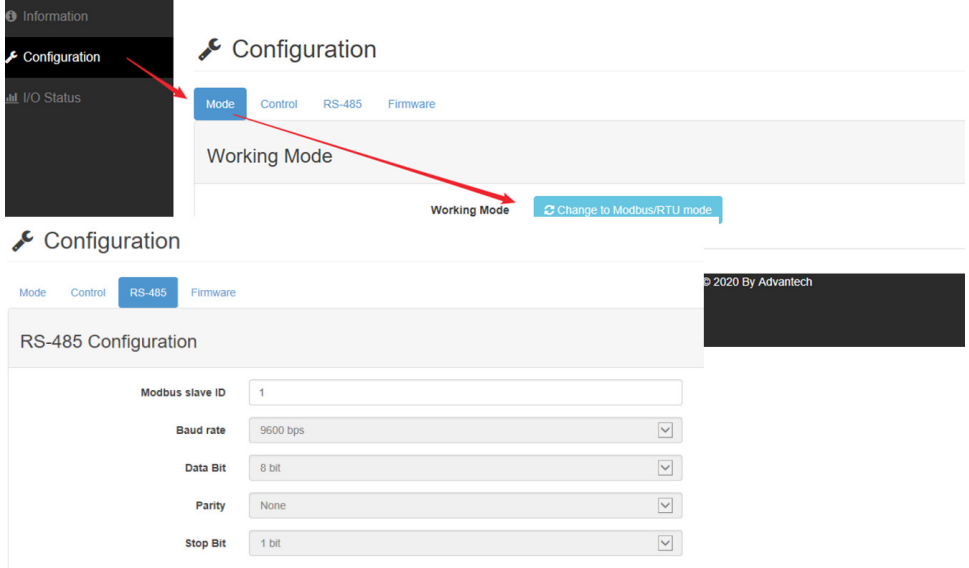

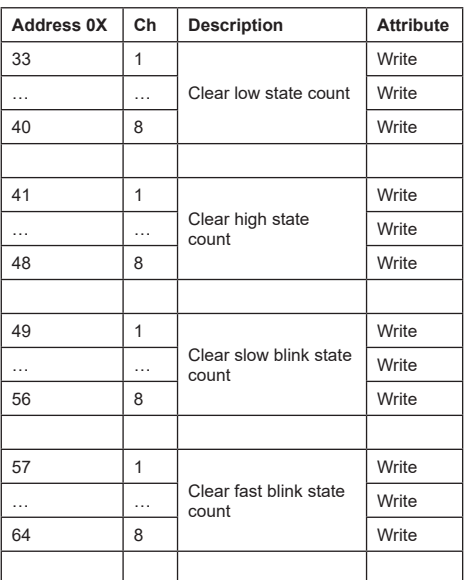

## **Modbus Table Modbus Table Modbus Table (Cont.)**

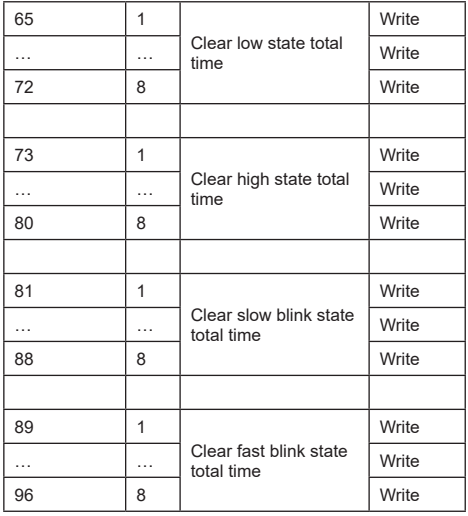

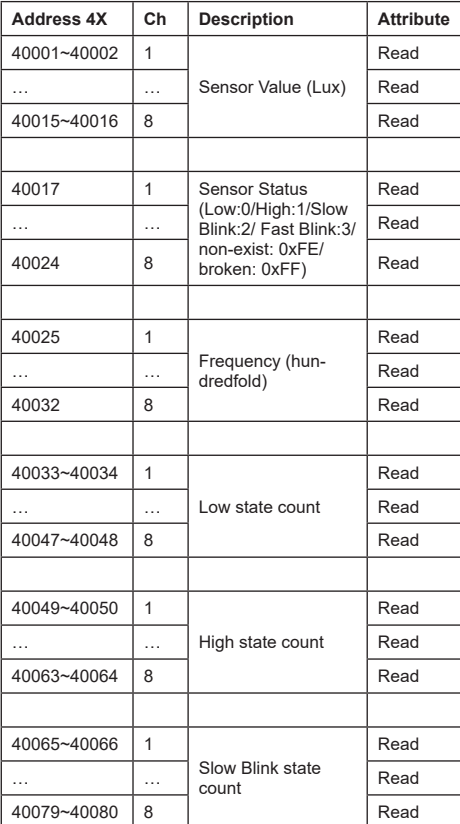

## **Modbus Table Modbus Table (Cont.)**

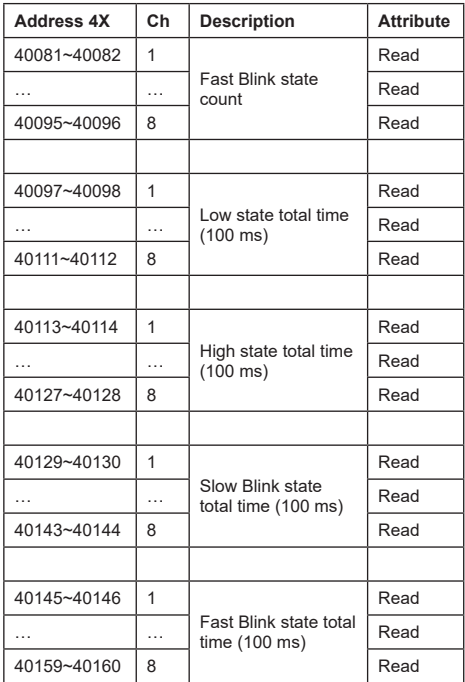

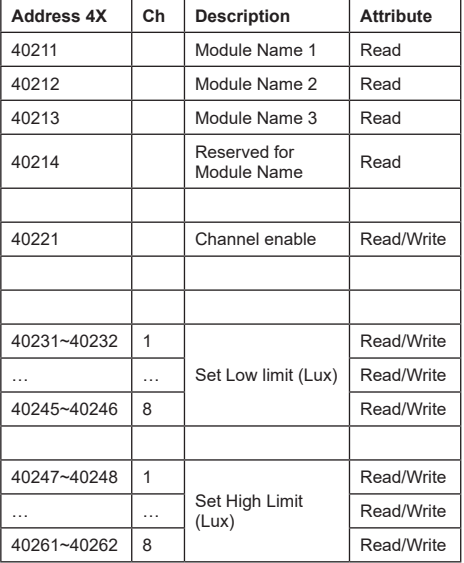

### **Mounting & Installation**

WISE-S100 is a stack light monitoring sensor that supports Modbus protocol and serial bus protocol with 8 light sensors inside the device for flexible and compact design to fit a variety of stack light towers without the need to stop the machinery. WISE-S100 is ideal for intelligent OEE applications.

Users simply adjust the sensor position when paring the light towers with WISE-S100.

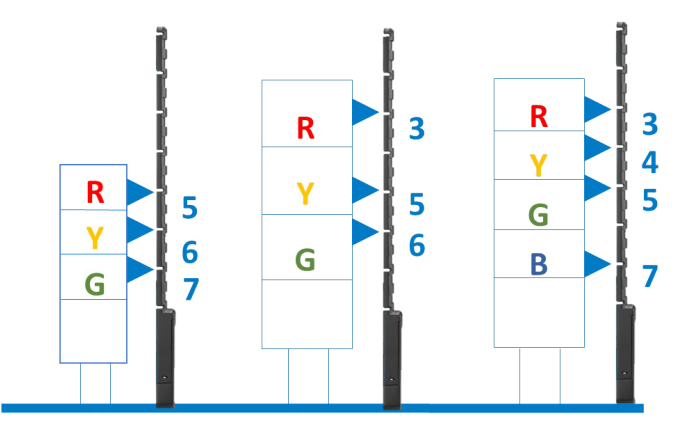

### **Mounting & Installation**

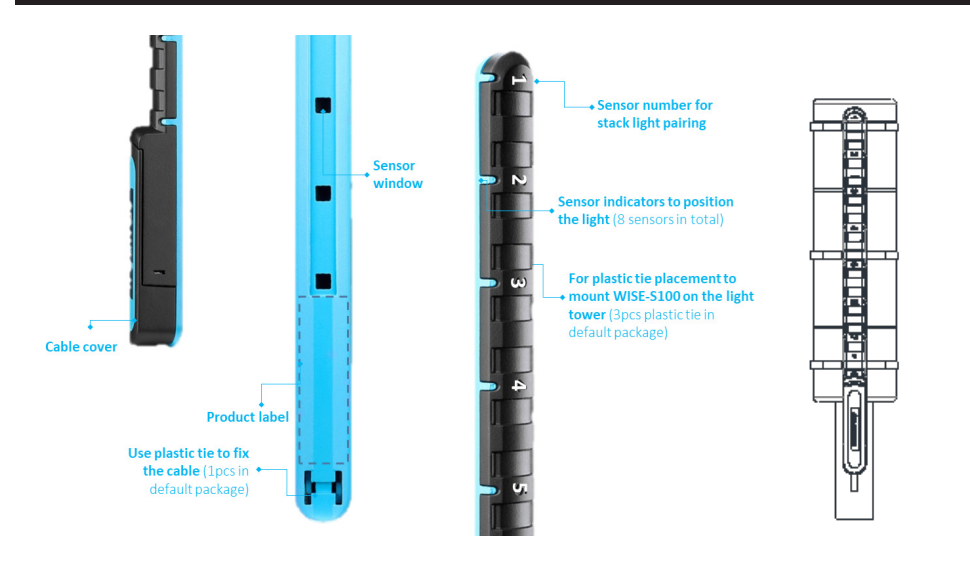